### **CINESAMPLES SESSION DRUMMER VOLUME 2 CINESAMPLES BALLAD BRUSHES**

FULL KONTAKT KIT + LOOP LIBRARY (58 Beats Per Minute)

# cingsamples

**USER MANUAL AND INSTALLATION INSTRUCTIONS**

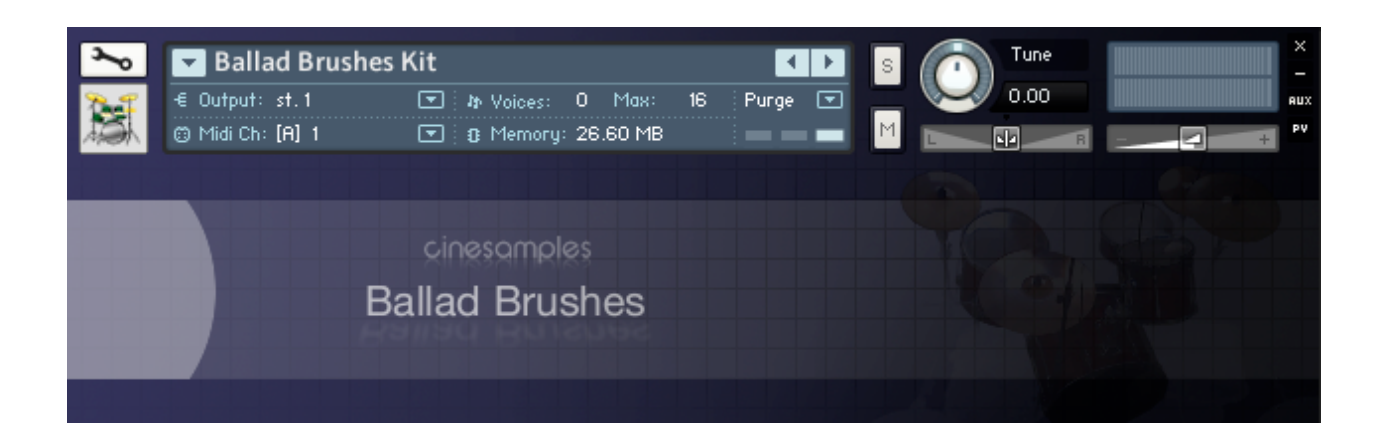

#### **KIT INFORMATION: (113.5 MB) RR x8, multiple velocity layers**

Yamaha Birch Recording Drum Series 18" Bass Drum 12" Rack Tom 14" Floor Tom Ludwig Spectrasonic 14x5" Snare Drum Zildjian K Hihats Zildjian K 20" Ride

Brushes

Recorded with vintage Neve console New York, New York

*Patch requires Kontakt 2.2.4+ (not included)*

#### **LOOPS INFORMATION:**

20 8 bar Loops in 2 formats

Wav File (48k,24b) Apple Loops

*Due to the ambiguous rhythmic information in this style of drumming the rex loop software Recycle was unable to recognize the proper delineations within the beats. Thus we were unable to make rex 2 loops for this library. Additionally the apple loops could only be produced at 116 BPM, which means the user would need to set their sequencer*'*s metronome to speak on the half note. Apple loops have a hard minimum limit of 60 BPM and with 58 BPM not being possible for this reason we chose to have them read at 116 BPM. There is no sonic difference between the wav file (at 58 BPM) and the apple loop set at 116.*

#### **To Install:**

Simply drag the folder to where you store your samples. It is only necessary to maintain the hierarchy of the patches folder, otherwise you may place the loops to any convenient directory.

#### *To install apple loops into Logic:*

Open Logic and access the loops library by opening the Media/Loops tab. Select the Apple Loops folder in the Cinesamples Ballad Brushes directory and drag and drop the folders enclosed on to the word "signature" in the loops window. Once the circle icon with the plus shows up release the folder onto the tab. Logic will automatically add the loops to the browser.

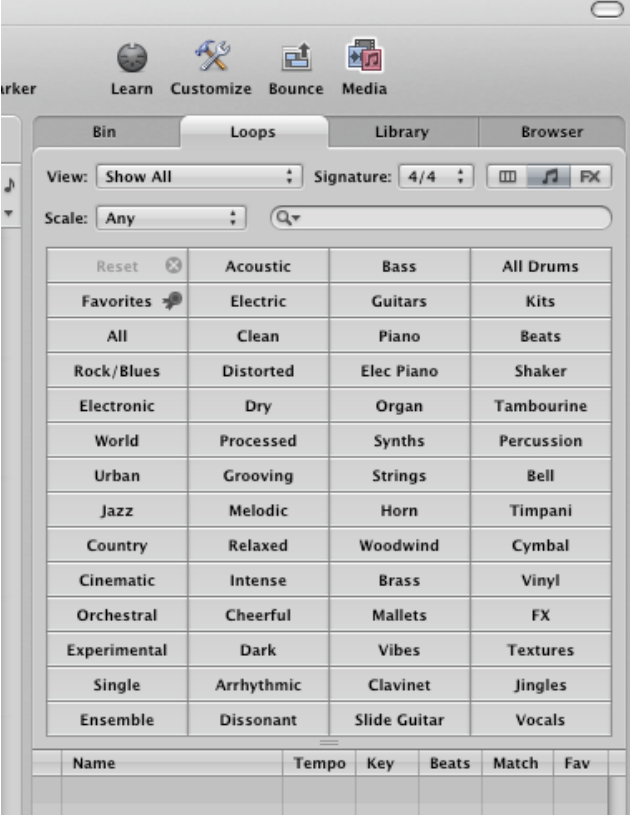

#### **Understanding the File Names:**

bb\_8M\_Time01-.wav

bb = Library Name, Ballad Brushes 8M = Length of Loop (all loops are 8 bars except 18 which is 12 and 20 which is 4) Time = Function of File  $01 =$  Variation  $#$ - = Special Info

#### **Special Info:**

The - sign signifies that the first beat of the sample has had artificial "bleed/ring" added in order to ensure continuity.

#### **ADVANCED TIP:**

Considering that a loop is a block of audio of precise length on the grid a certain tweak is needed to finesse occasional transitions between two loops. For example any sound which rings beyond a bar line (say a ride cymbal) can not possibly ring beyond the loop itself. We have already added artificial rings (which are scarcely noticeable) to any loop which contains a - (minus) sign at the end of the file name which will smooth out most problems caused by this issue. If you find a transition to be of problem you can find two solutions:

1) Use the provided kit to "paint over the transition" as the kit itself will ring beyond the measure bar while the loop changes.

2) In your sequencer cut the proper decay over the bar to smooth the transition. 

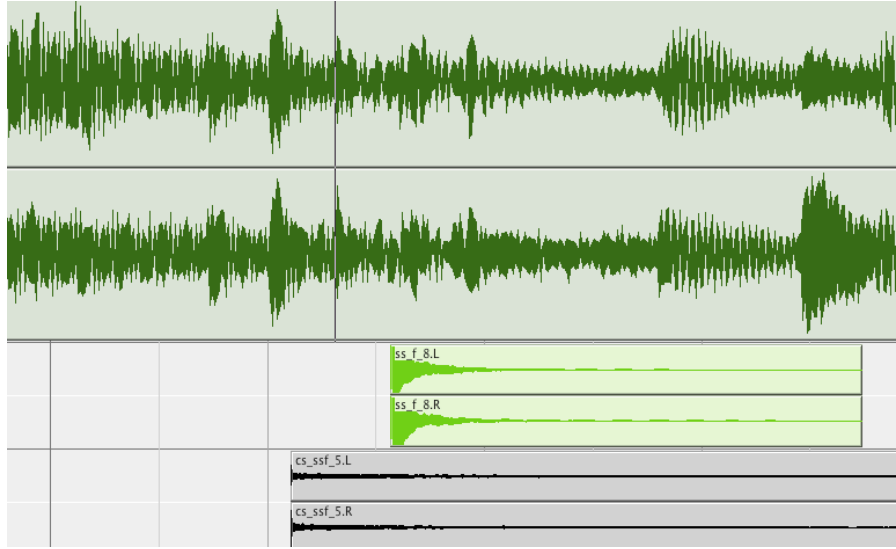

*Adding some cross bar rings in pro tools*

## **BALLAD BRUSHES**

#### **LICENSE AGREEMENT**

Please carefully read the following terms which detail the license agreement. To install this library you must agree to the following terms which will become active immediately upon installation. Your license will be terminated upon violation of any of the conditions of the following agreement.

User is provided with a singular commercial license for use in commercial recordings. This license entitles this one individual to install and use this product on up to three computers or samplers provided they are the sole owner of these devices. Cinesamples also grants the user access to simultaneously use the provided library on any of these three systems at one time. Remember that this library and its contents will remain, at all times, the copyrighted property of Cinesamples and that this library is only licensed to the said user.

In no situation may any of the content of this library be resold or repackaged in any form. This library may not be distributed by any method or device.

This license may not be transferred to any other user. It is the sole responsibility and risk of the user to engage in this license agreement. Cinesamples will not be responsible for any damages or losses caused by the use or misuse of this library in any form. All violations or acts of piracy will be swiftly prosecuted to the fullest extent of the law. Allies of our company are everywhere, speak every language, and constantly monitor all channels of distribution. Help us help you! By agreeing to these terms we promise to continue to release future reasonably priced, niche libraries. If you have witnessed any violation of these terms please contact customer support at:

[admin@cinesamples.com](mailto:admin@cinesamples.com)